- 1. Go to **[tinyurl.com/WinterMAP22](https://tinyurl.com/WinterMAP22)** . Make sure you are signed in to your PISD Google Account.
- 2. Your name and MAP scores will appear.
- 3. Add your **Fall RIT Score** and your **Fall MAP Projected Proficiency** for each subject to your chart.

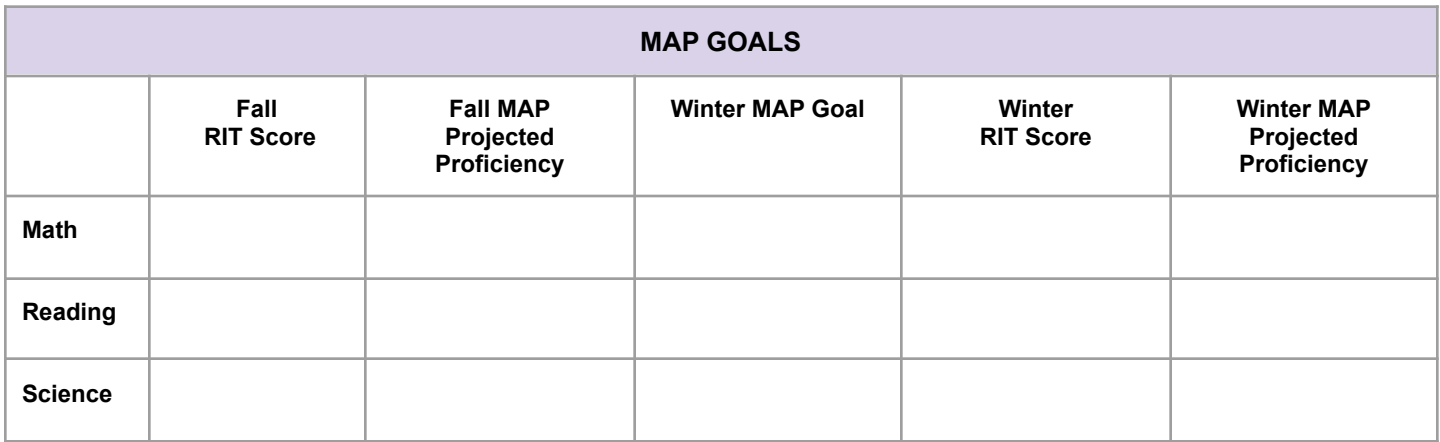

If any of the scores under Fall MAP Score are blank, then you do not have <sup>a</sup> score for that test. If you do not have <sup>a</sup> RIT score, use the "Predicting STAAR with MAP Scores" chart on the back of this page to set your Winter Goal as the minimum RIT Score for "Meets".

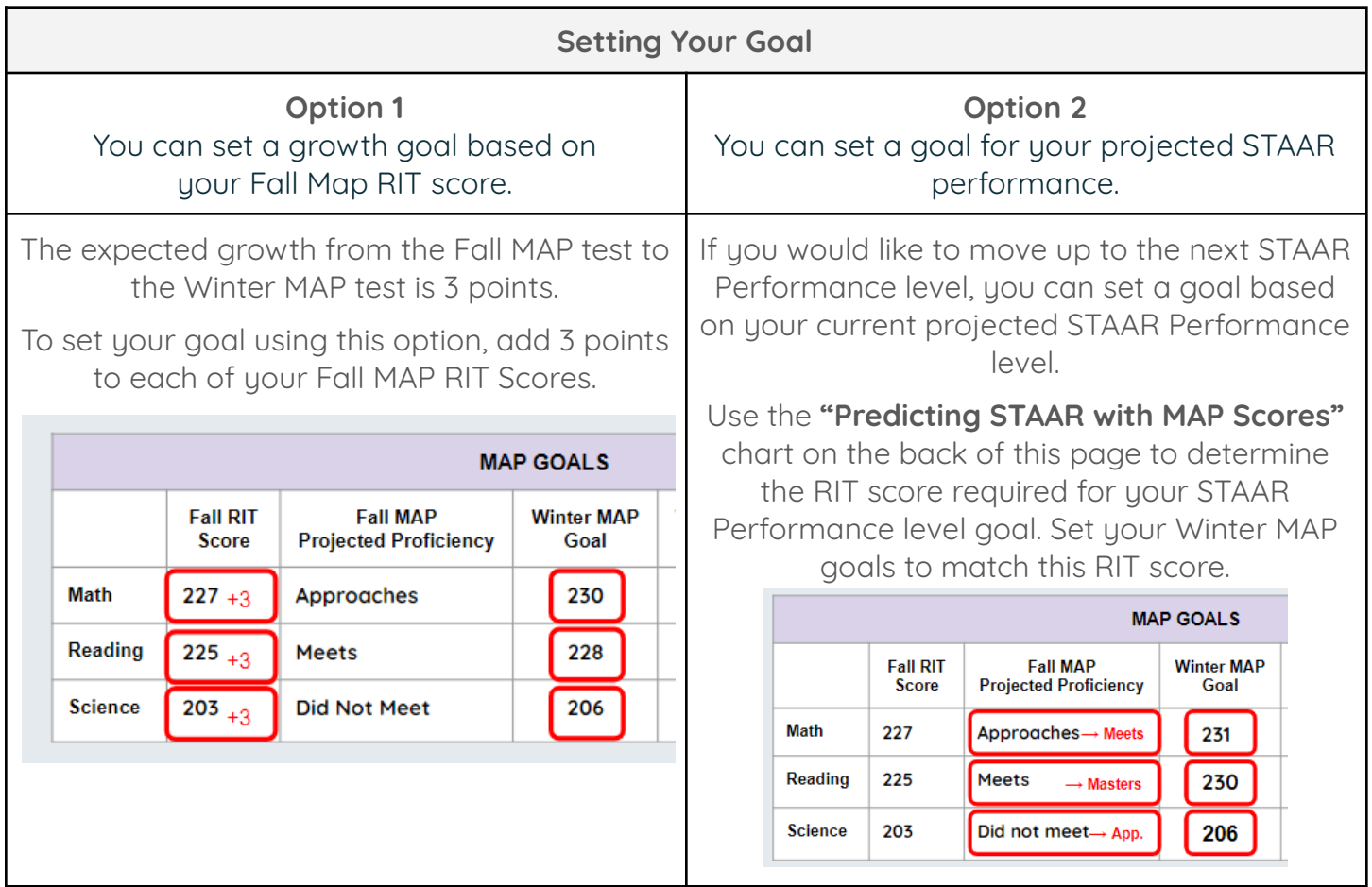

## **Predicting STAAR with MAP Scores**

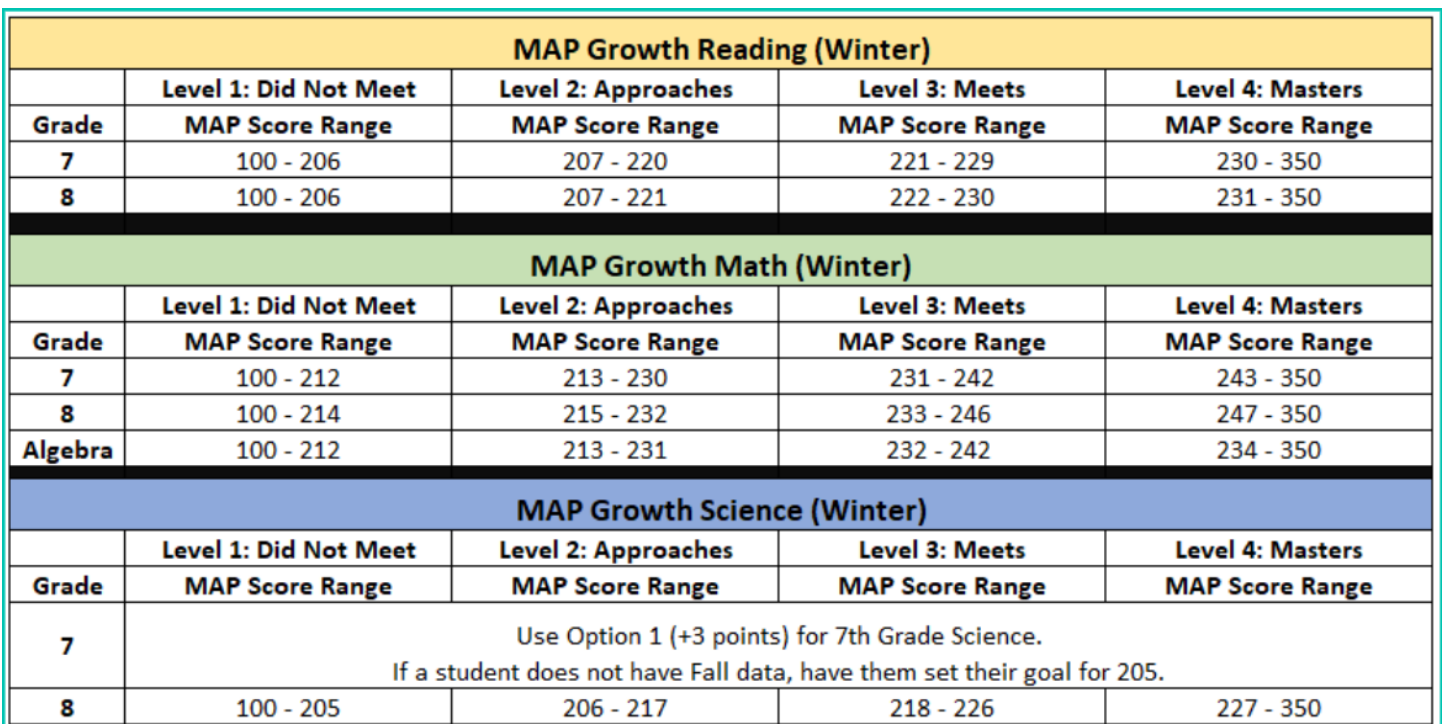